**Режимы построения объектов.**

ЛЕКЦИЯ №4:

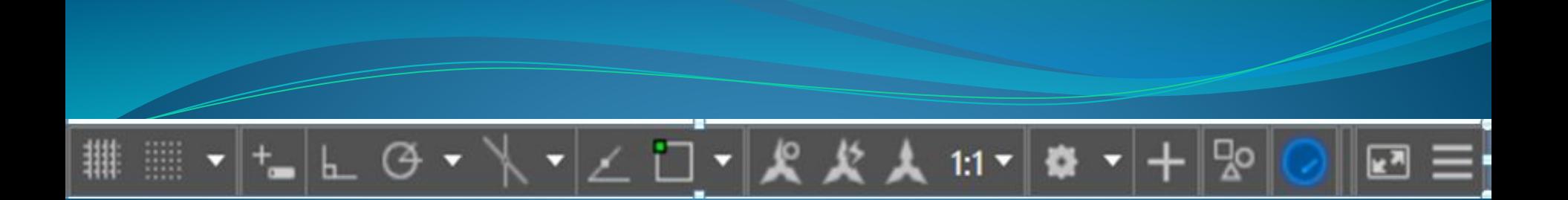

## **Разделы:**

**1.Сетка**

- **2.Динамический ввод**
- **3.Использование режимов ОРТО и ПОЛЯР**
- **4.Привязка**
- **5.Практическая работа**

# **СЕТКА (F7)**

 - упорядоченный набор равномерно распределенных по плоскости чертежа точек, предназначенных для упрощения черчения.

Настройка...

#### **Отображение вспомогательной сетки.**

- *по умолчанию* шаг сетки и  $\equiv$  10
- шаг привязки

#### **Изменение шага сетки и шага привязки:**

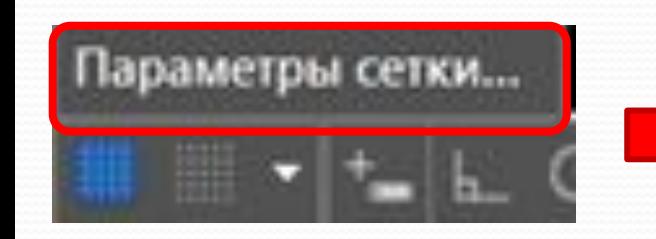

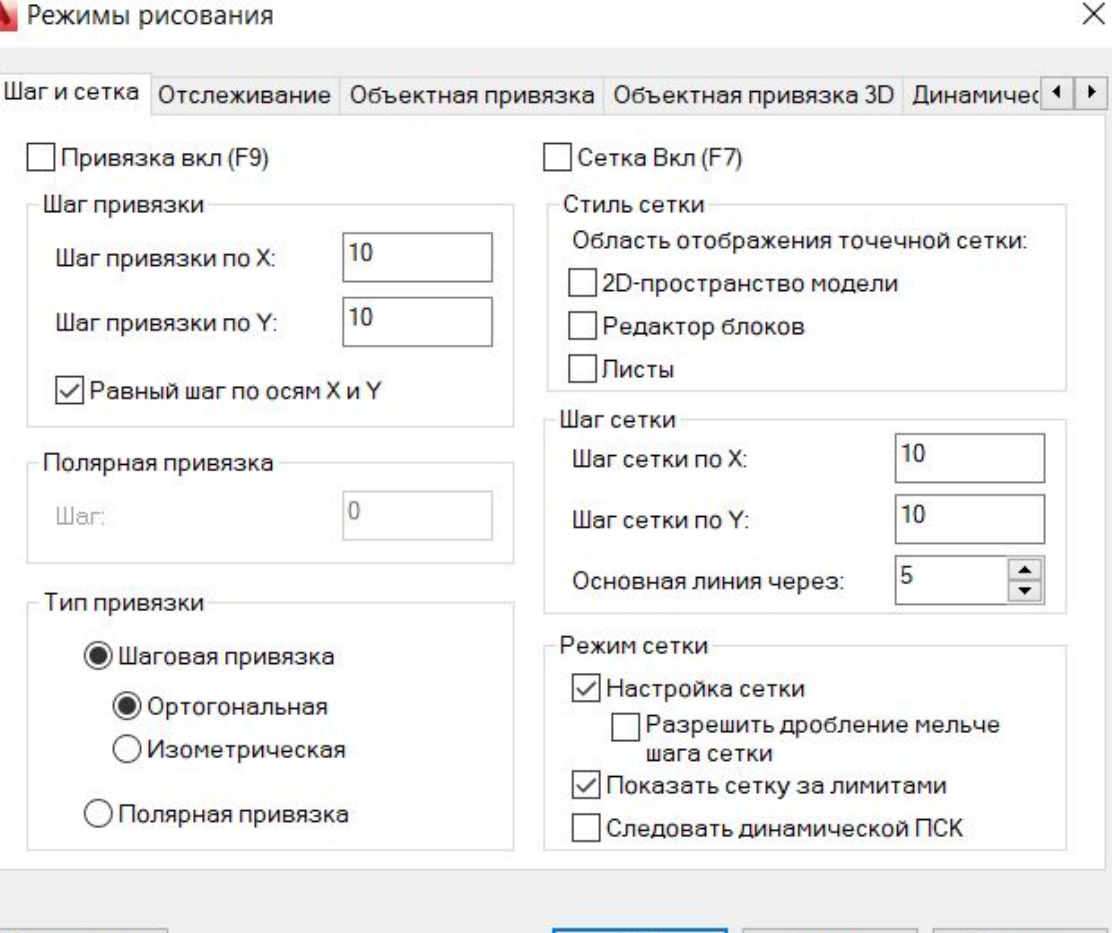

OK

Отмена

Справка

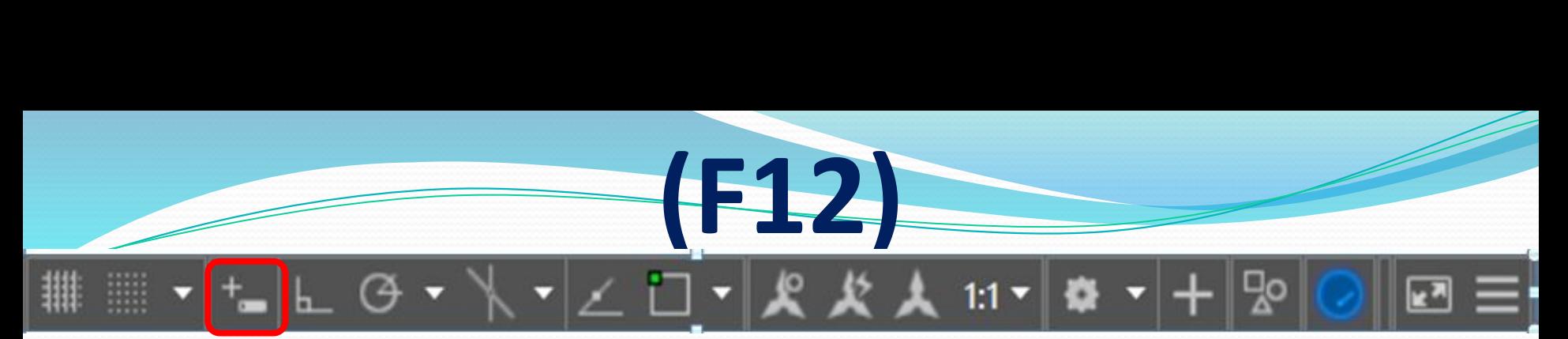

Ввод координат в Автокаде можно выполнять не только в командной строке, но и непосредственно при выполнении команды в рабочем пространстве, т.е. динамически.

Режим позволяет вводить координаты непосредственно в окне подсказки.

Через «**,**» - значение **в прямоугольной СК** Через «**TAB**» - значение **в полярной СК**

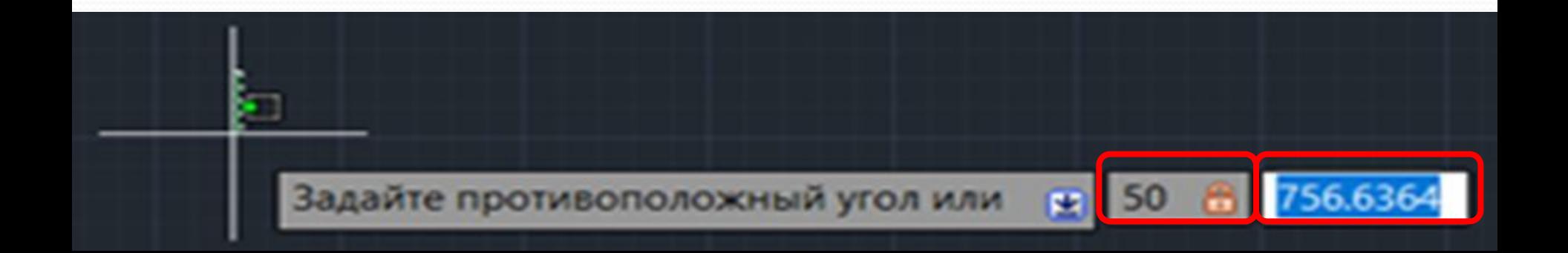

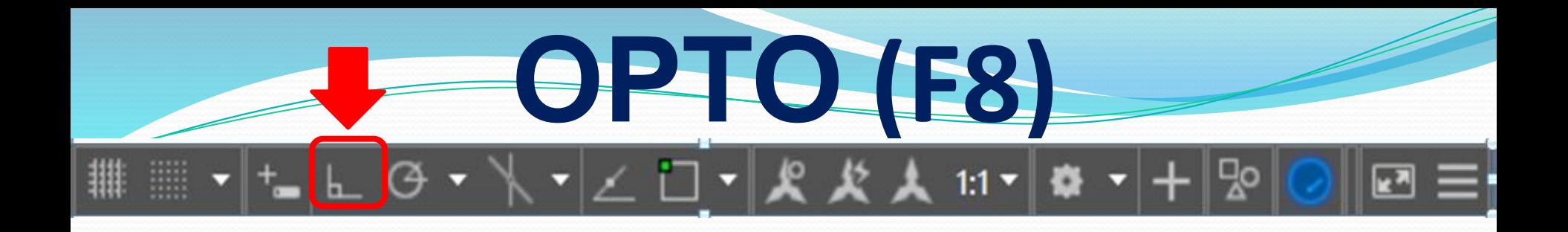

При режиме ОРТО черчение линий, отрезков, задание расстояний может производиться только в направлениях, строго параллельных осям X и Y.

#### Взаимозаменяющие режимы

### **Полярное отслеживание**

**F10**

Режим позволяет задавать углы направления для построения отрезков, линий, а также перемещения и копирования. Шаг угла задается в настройках этого режима.

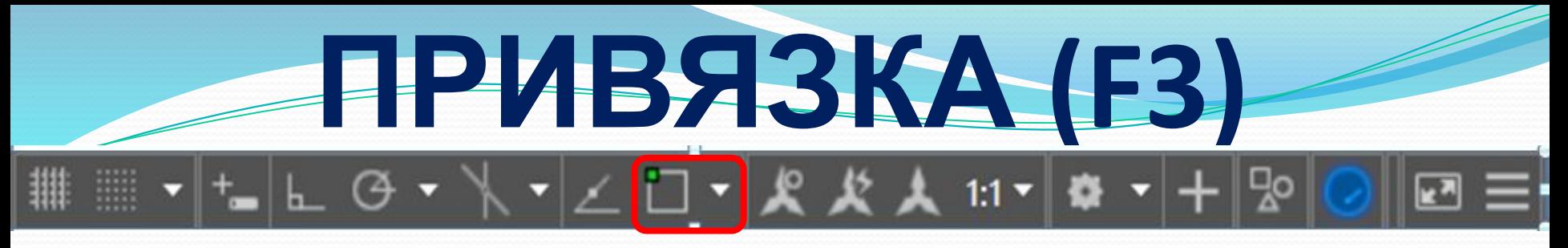

Режим объектной привязки используется для установки привязок к определенным точкам объектов чертежа.

**Включение и отключение**  необходимой привязки происходит в настройках этого режима:

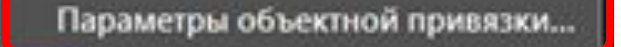

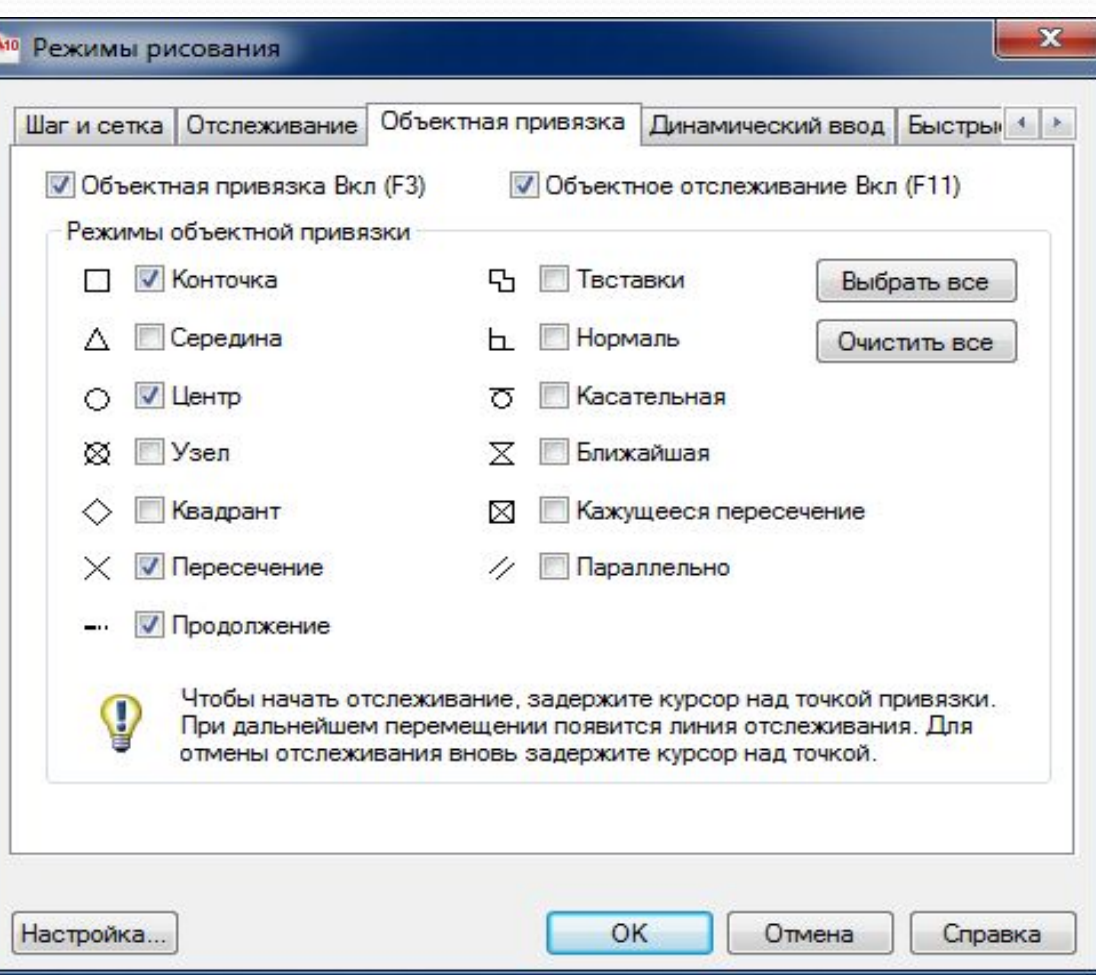

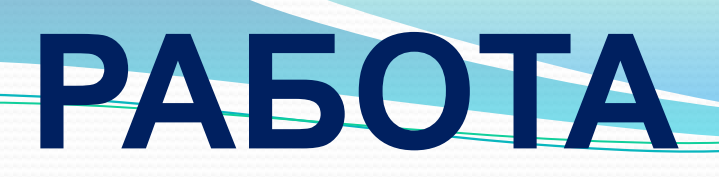

Построить чертеж используя инструмент – ОТРЕЗОК и рассмотренные РЕЖИМЫ (кроме динамического ввода)

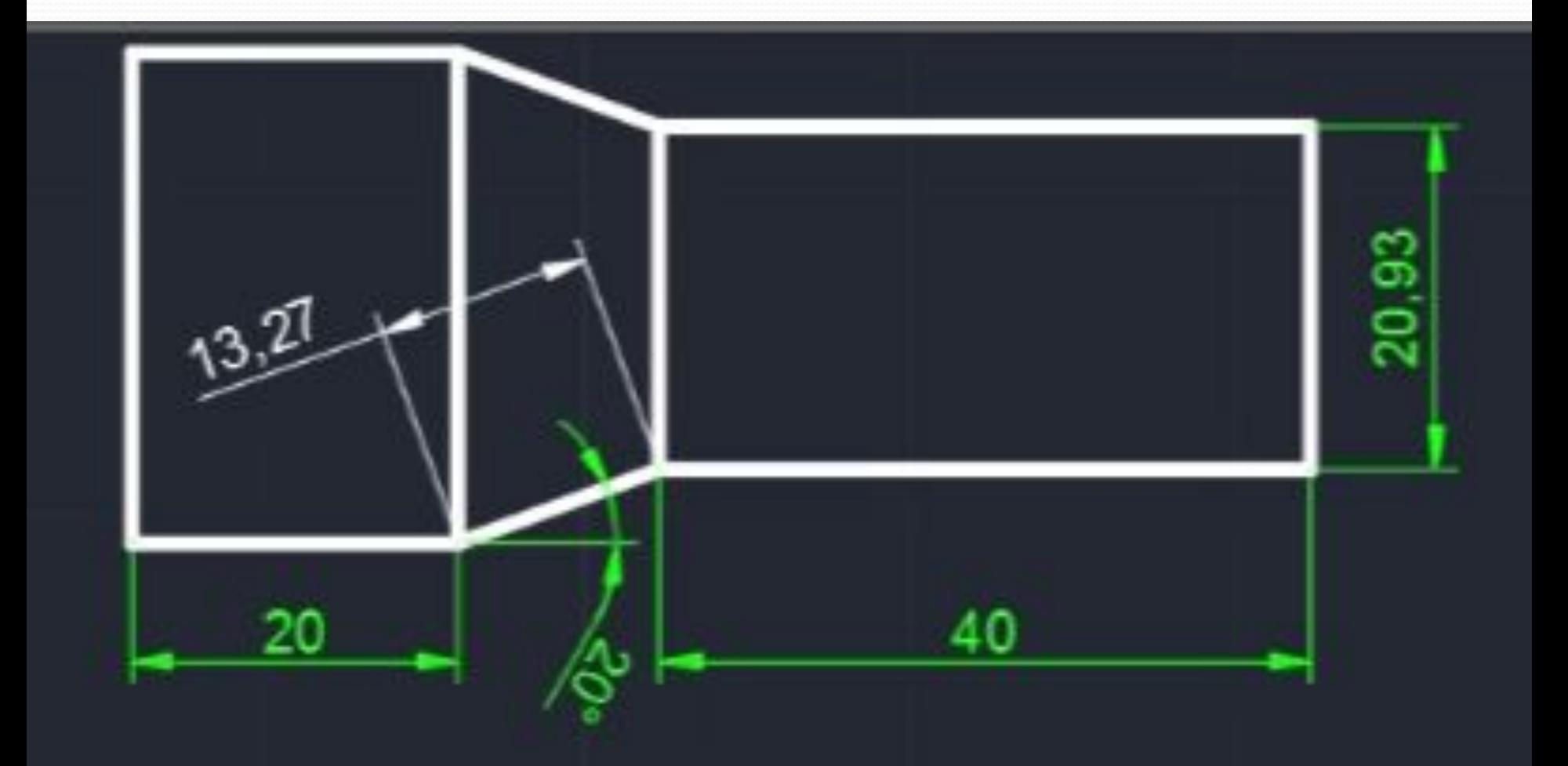

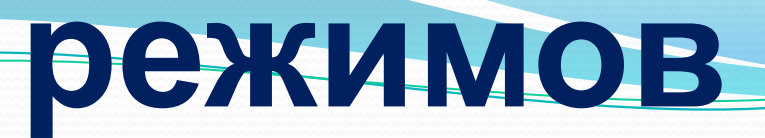

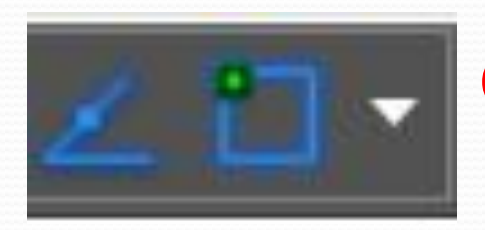

Отслеживание объектной привязки + Режим объектной привязки

Режим объектного отслеживания позволяет создавать новые объекты, расположенные в заданной позиции относительно уже имеющихся объектов.

При использовании отслеживания объектной привязки практически **отпадает необходимость во вспомогательных построениях**, так как новые точки задаются в интерактивном режиме исходя из расположения выбранных объектов.

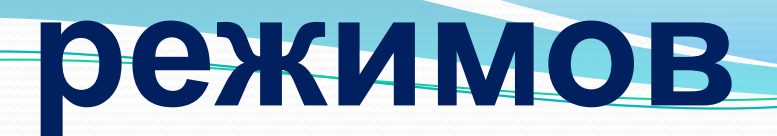

Полярная привязка Јаговая привязка

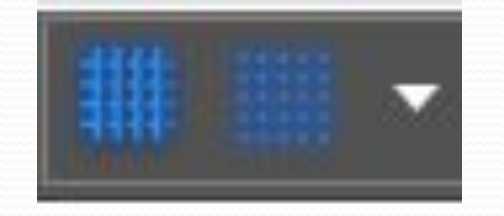

**Режим сетки + привязка к сетке чертежа (ǾǿǷвяǶǹа ǹ ǾǽǺяǿǼыǻ ȂгǺаǻ)**

Кнопка (Шаговая привязка) - это прилипание курсора к прямоугольной координатной сетке.

Кнопка (Полярная привязка) включает / выключает режим черчения, при котором система проводит линии построения под углами, заданными пользователем .